# **Introduction to R for Social Scientists**

## Exercises

# – Tables, Regression Tables and Coefficient Plots –

Benjamin Elbers <be2239@columbia.edu>

### **In-Class Exercises**

#### **Exercises A**

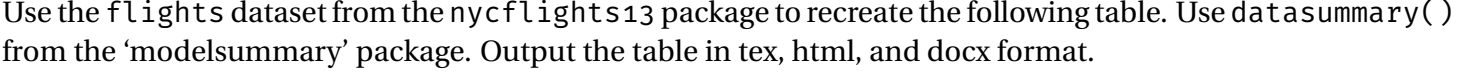

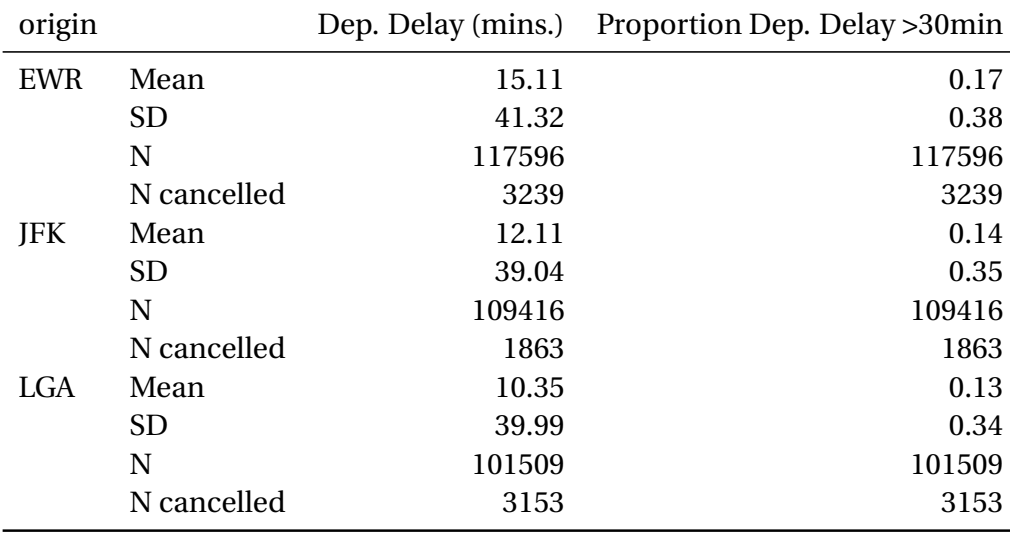

#### **Exercises B**

- 1. Use webuse::webuse("margex") to load the margex dataset. Estimate two logistic regression models, using outcome and a number of predictors, including interactions and/or polynomials. Create a polished regression table.
- 2. Using the same models, explore what happens when you run margins() on the models and pass these objects to modelsummary().

#### **Exercises C**

The following plot was produced using Stata's coefplot. Recreate this plot in R. The dataset uses is auto, and the two regressions that are shown are estimated in Stata by reg price mpg trunk length turn if foreign==0 (or 1). You can go through parmby or estimate the regressions in R.

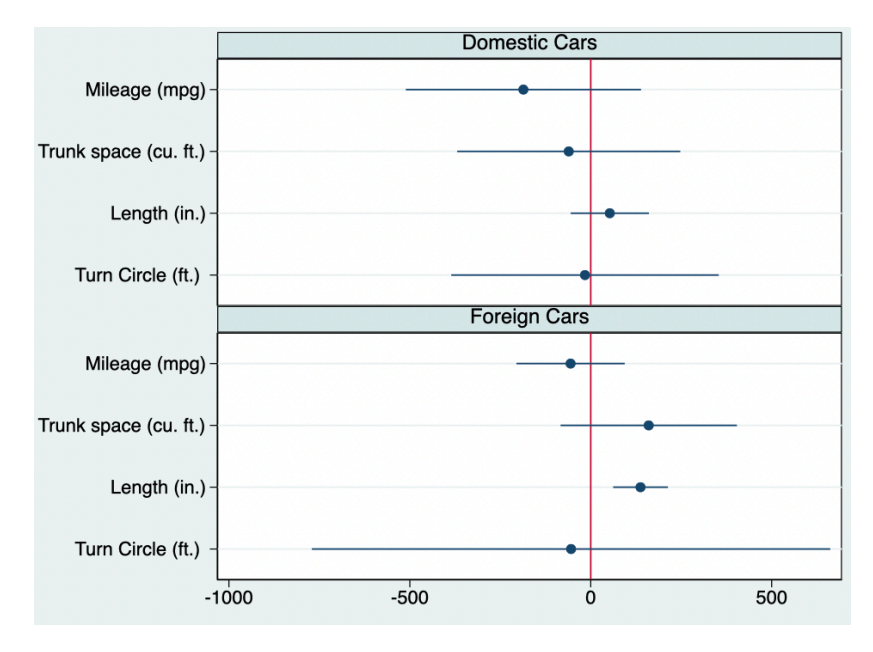

## **Additional exercises**

- 1. Use webuse::webuse("margex") to load the margex dataset. Estimate two logistic regression models, using outcome and a number of predictors, including interactions and/or polynomials. Create a polished plot of the marginal effects.
- 2. Use library("gapminder") to load the gapminder dataset. Using only countries in Europe, regress life expectancy on year fixed effects and log(GDP per Capita).
	- (a) Using augment() from the 'broom' package and 'ggplot', plot the standardized residuals against the fitted values.
	- (b) Plot the standardized residuals against log(GDP per Capita).
	- (c) (*Hard*) Manually create a qqplot, comparing the standardized residuals against the expected residuals from a *N*(0,1) (i.e. standard normal) distribution. This requires sorting the data frame by .std.resid, and computing the standard normal quantiles based on

$$
\frac{i-\frac{1}{2}}{n}
$$

where *i* the row number and *n* is the number of cases (this gives the proportion of the data that falls below a certain value). The plot should have a diagonal line indicating perfect fit, should be square (check coord fixed()), and the x and y axis limits should be identical.

(d) Remove the problematic data points, re-estimate the model and repeat (a)-(c).